## **MKOHN®**

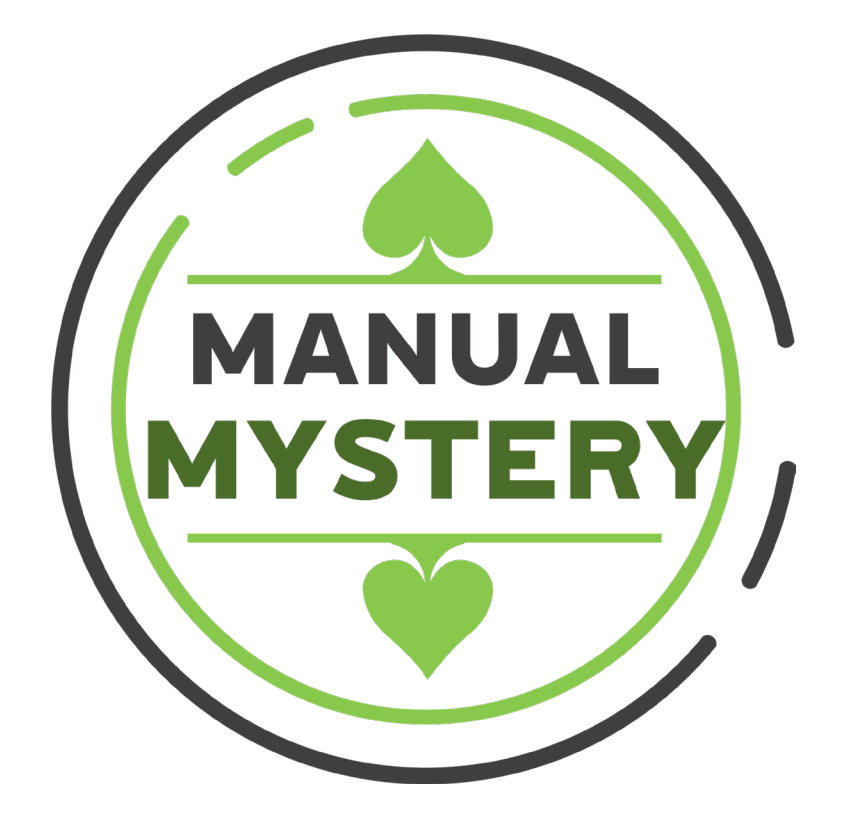

Manual - Sistema Progresivo Mystery Mikohn - Mystery (Manual - Versión 1.0)

Manual **MYSTERY** 1

## **MKOHN®**

#### 2020 MIKOHN TECHNOLOGY S.A.®

Este documento es proporcionado a los clientes de MIKOHN TECHNOLOGY S.A. Para ser difundido entre el personal de servicio técnico, supervisores y cualquier otro personal de Casinos y Salas de Juego, que operen o supervisen las máquinas tragamonedas.

Queda prohibida la reproducción total o parcial de este manual, así como su reproducción, transmisión o almacenamiento en medios magnéticos sin el acuerdo o permiso previo de MIKOHN TECHNOLOGY S.A. Los otros productos o marcas nombrados en este manual, son marcas registradas por sus respectivas compañías.

Manual **MYSTERY 2**

#### Acuerdo de Licencia y Garantía

#### **Importante**

El uso del producto, indica la aceptación de los términos y condiciones de este acuerdo de licencia. Si no está de acuerdo con los términos y condiciones indicados aquí, póngase en contacto con su representante de MIKOHN TECHNOLOGY S.A. Para la devolución del producto.

Esta licencia no es una venta de software propietario de MIKOHN TECHNOLOGY S.A. o de los conceptos y lógica de ingeniería empleados en hardware y software de este producto.

#### Obligaciones del cliente

Una vez que el cliente da la conformidad del producto recibido, este asume la completa responsabilidad del producto adquirido a MIKOHN TECHNOLOGY S.A., así como las especificaciones, y cualquier otro requisito del hardware, software o condiciones ambientales indicando en el manual, para el óptimo funcionamiento de este producto.

#### Limitaciones de garantía

Los productos de MIKOHN TECHNOLOGY S.A., Son cubiertos por una garantía limitada.

Está garantía será transferible solamente con autorización de MIKOHN TECHNOLOGY S.A. Si el producto es transferido a otra persona o empresa, el acuerdo de licencia y su respectiva garantía se darán por terminada automáticamente.

La garantía no cubre desperfectos por mala manipulación de parte del cliente o de técnicos no autorizados por MIKOHN TECHNOLOGY S.A.

MIKOHN TECHNOLOGY S.A. No asume ninguna responsabilidad, no cubre garantía, si el producto se daña durante el transporte y entrega asumidos por el cliente. En tal condición, la responsabilidad será entre el responsable del transporte y el comprador.

MIKOHN TECHNOLOGY S.A. No asume responsabilidad alguna por fallas en hardware o software propietario de otras compañías, instalados en el cliente, que pudieran derivar en el mal funcionamiento de este producto.

#### Alcances de la garantía

Las responsabilidades de MIKOHN TECHNOLOGY S.A. y los alcances de esta garantía ante el cliente son como se indica a continuación:

#### A. Software Defectuoso

En todas las situaciones que implica mal funcionamiento de software propietario de MIKOHN TECHNOLOGY S.A. Durante el período

de garantía, el software debe ser devuelto a MIKOHN TECHNOLOGY S.A. o a un representante autorizado. Todo software devuelto, será examinado por el personal calificado para la sustitución del mismo, que se determine defectuoso y que esté dentro del periodo de garantía.

#### B. Hardware Defectuoso

En todas las situaciones que implican mal funcionamiento del hardware proporcionado por MIKOHN TECHNOLOGY S.A., Durante el período de garantía, el hardware debe ser devuelto a MIKOHN TECHNOLOGY S.A. o un representante autorizado. Todo hardware devuelto, será examinado por el personal calificado para la sustitución del hardware que se determine defectuoso y que esté dentro del periodo de garantía.

#### Uso de la garantía

La garantía y soluciones expuestas arriba son de uso exclusivo para productos adquiridos directamente a MIKOHN TECHNOLOGY S.A. o a un representante autorizado.

Está garantía solo debe ser modificada, extendida o substituida por escrito de común acuerdo entre el cliente y MIKOHN TECHNOLOGY S.A. o un representante autorizado.

#### Licencia

MIKOHN TECHNOLOGY S.A. Concede al Cliente una licencia no exclusiva de utilizar sus productos propietarios conforme a las condiciones siguientes:

 A. El cliente solo podrá hacer copia del software propietario de MIKOHN TECHNOLOGY S.A., Si es necesario para la práctica normal del negocio o para entretenimiento de su personal.

 B. El cliente puede hacer copias de la documentación original de este producto para su uso personal o la instrucción de empleados. Toda copia de la documentación original o parte de ella, deberá contener el aviso de Copyright original.

MIKOHN TECHNOLOGY S.A. Acuerda por esté medio conceder al Cliente una licencia no exclusiva de utilizar software, hardware y productos asociados, conforme a los términos y condiciones dispuestos en este acuerdo de licencia.

#### Soporte técnico

La representación de soporte técnico está sujeto a tener garantía vigente para este producto.

#### Acerca de este manual

En el manual encuentra los procedimientos básicos para manejar y operar el Sistema Progresivo Mystery, Mikohn - **MYSTERY**. Asimismo se asume que los administradores, supervisores, anfitrionas y demás usuarios están familiarizados con las reglas básicas del juego sobre el cual se emplea el sistema.

La recomendación de MIKOHN TECHNOLOGY S.A., es seguir el orden de este manual, para garantizar la mejor precisión y eficiencia del sistema. Igualmente, la administración del Casino debe y puede alterar los procedimientos para adaptarse a sus políticas internas.

## **MKOHN®**

MIKOHN TECHNOLOGY S.A.® Gracias por adquirir un producto de MIKOHN TECHNOLOGY S.A. para su compañía. La información de este y demás productos de MIKOHN TECHNOLOGY S.A. están disponibles en <http://www.mikohn.net>

Información de contacto:

Correo: [mesas@mikohn.net](mailto:mesas%40mikohn.net?subject=) Teléfono: +507 - 6613-3100 Dirección: Av. Perú y Calle 39 Edificio Business Point 2º Piso Oficina #6, Ciudad de Panamá, República de Panamá. Web: [www.mikohn.net](http://www.mikohn.net)

## **MKOHN®**

#### **CONTENIDO**

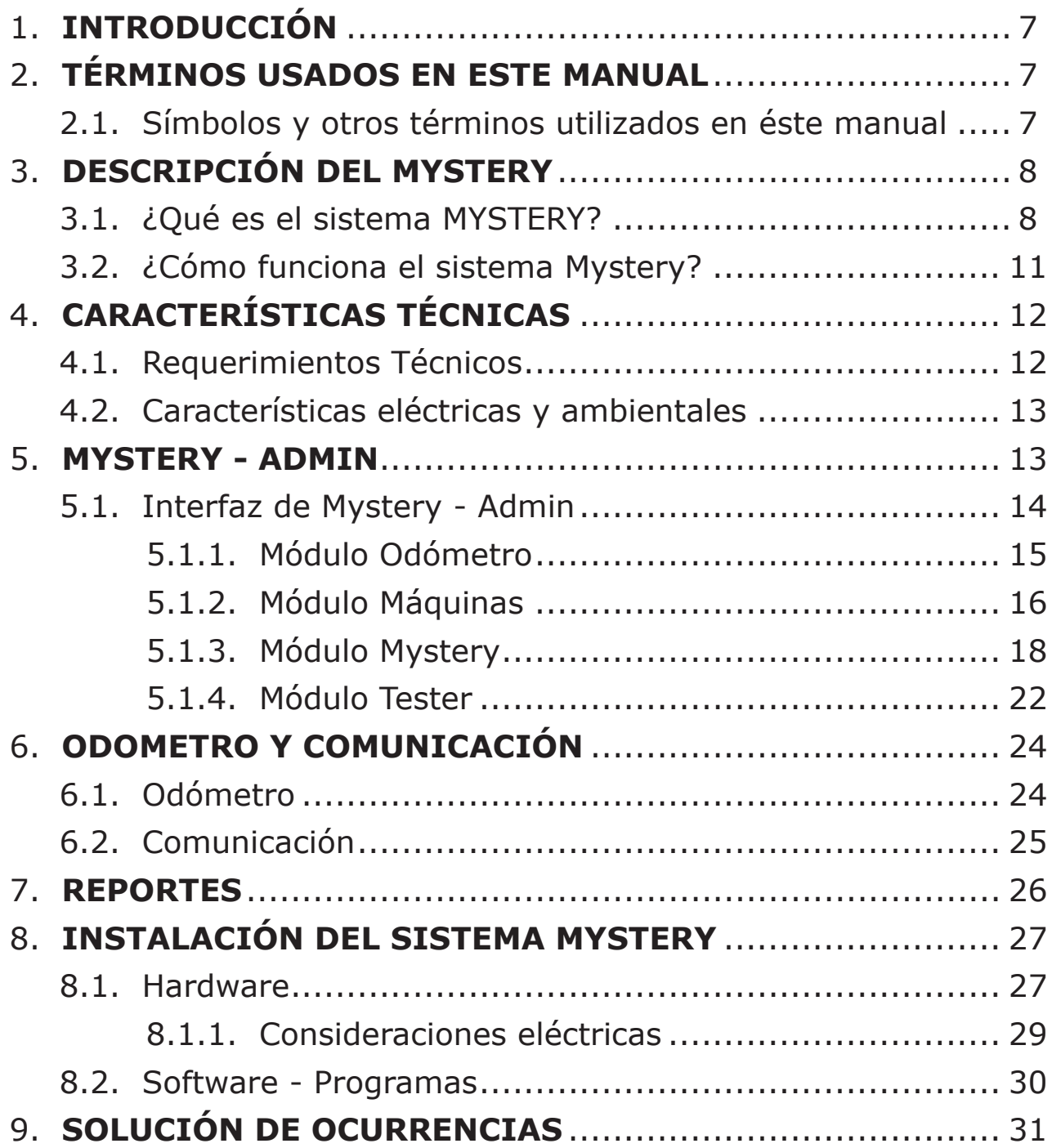

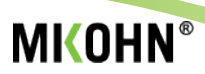

## <span id="page-6-0"></span>**1. INTRODUCCIÓN**

Este manual contiene instructivos y descripciones de los diferentes componentes, tanto del software como del hardware que componen el Sistema Progresivo Mystery Mikohn, en adelante conocido como sistema **MYSTERY**. Para garantizar el adecuado uso de este producto, por favor lea detenidamente este manual.

Este manual, es material de consulta para toda persona que deba hacer uso del sistema MYSTERY, es decir el administrador del casino, los supervisores de sala, anfitrionas y técnicos que necesiten realizar mantenimiento a la mesa de juego.

### **2. TÉRMINOS USADOS EN ESTE MANUAL**

- ♣ **Casino**: Organización o establecimiento donde funciona una sala de juego.
- ♣ **Crédito**: Unidad de valor que reemplaza cualquier denominación de moneda para los juegos dentro del Casino.
- ♣ **Usuario**: Persona a la cual se le asigna una categoría en este manual.
- ♣ **Jugador**: Persona que realiza apuestas mediante fichas o créditos en la máquina tragamonedas.
- ♣ **Pozo**: Valor que se muestra en el visualizador odómetro, que indica el premio acumulado que un jugador puede resultar ganador.
- ♣ **Anfitrion(a)**: Persona que asiste al jugador y puede aclarar dudas sobre el funcionamiento de la máquina tragamonedas o el funcionamiento del sistema **MYSTERY**.
- ♣ **Premio**: Valor que se transfiere a la máquina tragamonedas correspondiente al pozo ganador.
- ♣ **Visualizador Odómetro**: Es la pantalla del sistema, que muestra los pozos acumulados que tiene configurado el sistema **MYSTERY**. Dependiendo de la configuración del sistema, se pueden mostrar hasta 4 pozos, cada uno con valores de incremento y premio propios de cada pozo.

<span id="page-7-0"></span>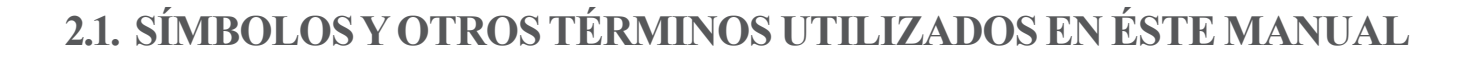

- ♣ **Símbolos \ () /** : En este manual se utilizan para indicar la ruta que se debe seguir para localizar la ventana de la cual se ha nombrado previamente.
- **▶ Nota:** *A* Hace referencia a la información adicional que es importante que el usuario conozca.
- ♣ **Módulo**: Hace referencia a las ventanas o el conjunto de información que aparece de una sección de la ventana principal del sistema **MYSTERY**.
- ♣ **Pestaña**: Conjunto de información o ventana que aparecen dentro de los ítems.
- ♣ **Casilla**: Hace referencia al espacio o área que se utiliza para escribir la información que se le solicite al usuario, igualmente cerca de éste espacio aparece alguna palabra que indica su propósito.
- ♣ **Menú despegable**: Es el botón del cual se despliega cierta información y se puede seleccionar alguna opción que aparece dentro de éste.

### **3. DESCRIPCIÓN DEL MYSTERY**

### **3.1. ¿QUÉ ES EL SISTEMA MYSTERY?**

Este sistema premite agrupar máquinas tragamonedas, en donde; por cada jugada realizada en ellas, una pequeña parte de los créditos jugados, pasa a los pozos habilitados en el sistema MYSTERY, acumulandose hasta que sea pagado el premio del pozo que resulte ganador.

El sistema permite configurar varios parametros de funcionamiento y la forma en la que puede resultar ganador un jugador; algunas de estas configuraciones son:

La cantidad de pozos, la descripción para identificar las máquinas, los parametros de cada pozo (incremento, valor base, limite inferior y superior, etc).

Además el sistema puede generar un reporte automático de los premios otorgados cada día.

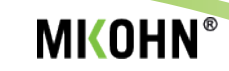

El **sistema MYSTERY,** se compone de:

- Software **MYSTERY Admin**.
- Software de **Odómetro** y de **Comunicación.**
- Software de **Reportes**.
- Controlador **Mystery Mikohn.**
- Tarjeta **Interfaz S.A.S.** y
- Tarjeta satélite **NSW** (solo para sistemas con NSW).

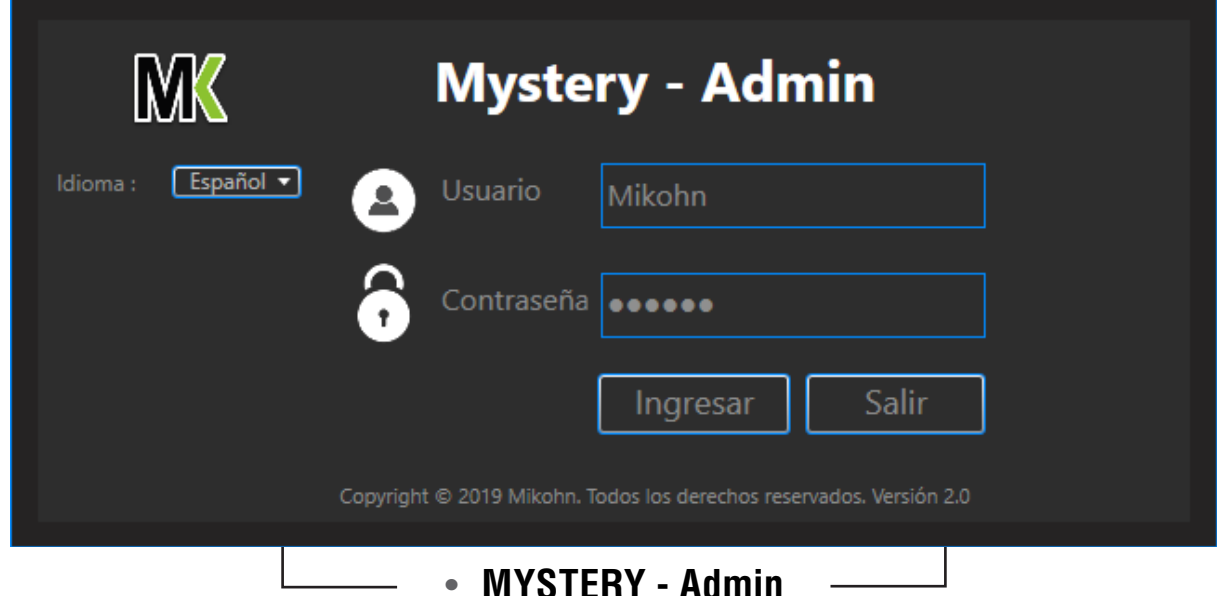

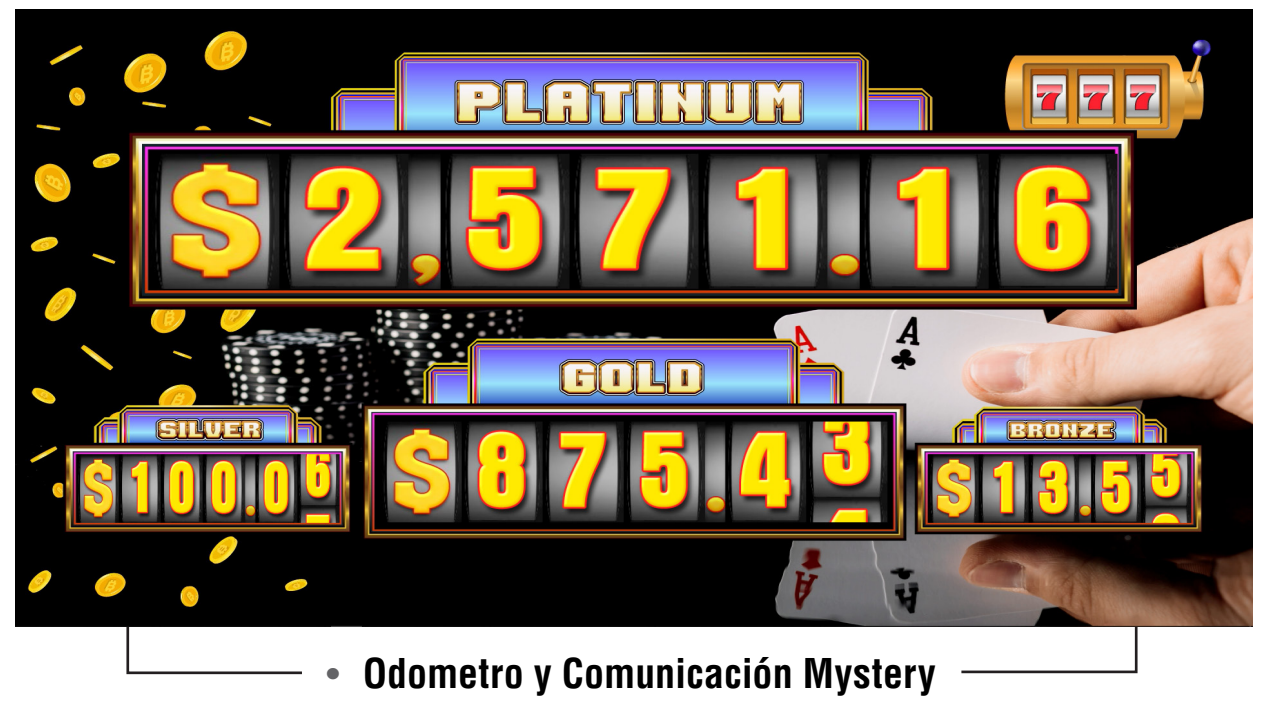

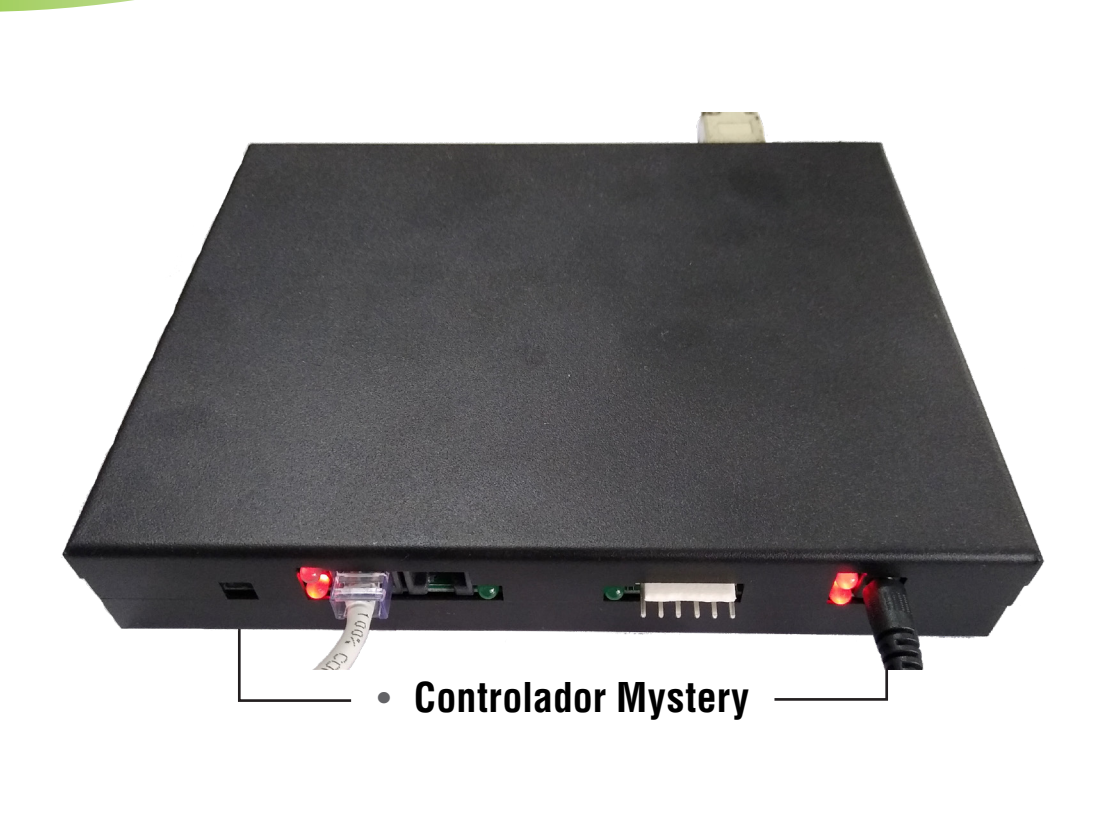

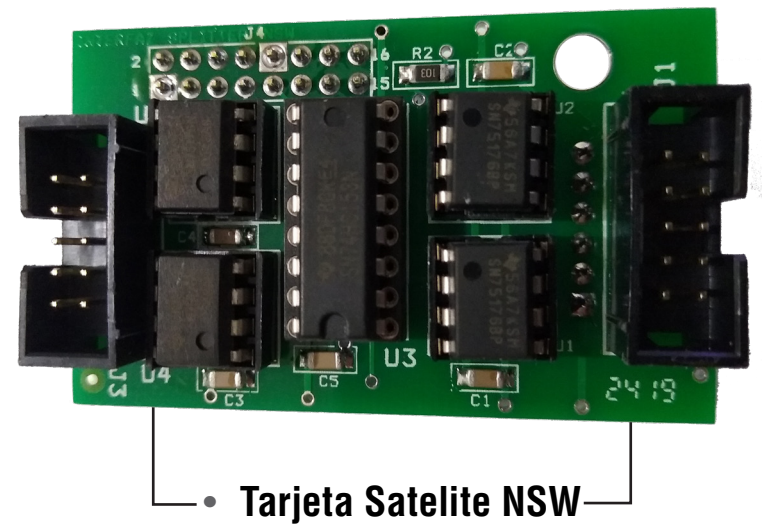

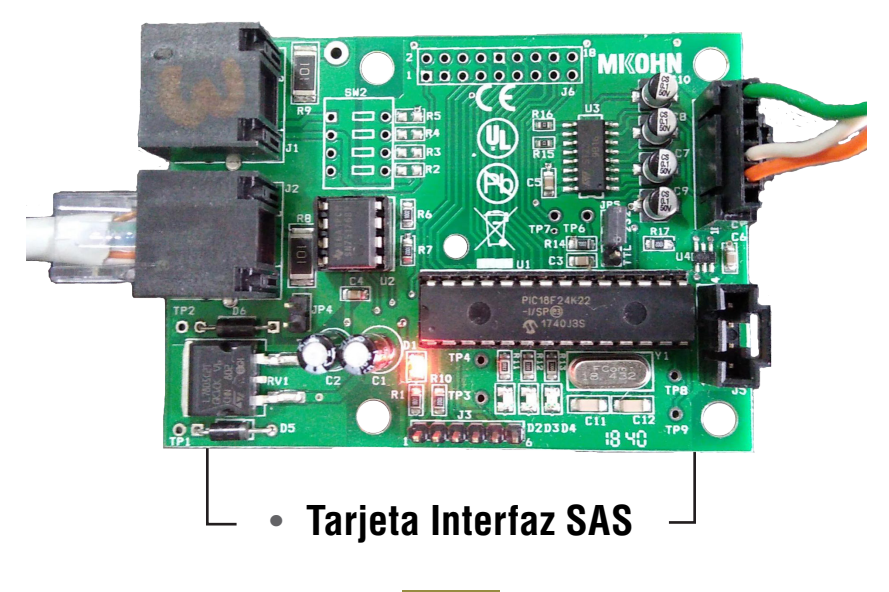

<span id="page-10-0"></span>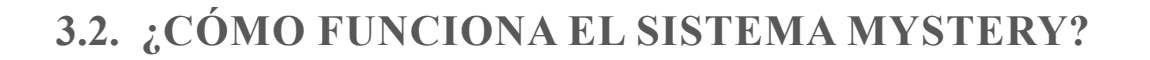

Luego de instalar y configurar el hardware y software (los cuales se describirán más adelante), el sistema funciona de la siguiente manera:

- La sala de juegos determina cuantos pozos va a tener habilitado el sistema **MYSTERY**, además del valor inicial, el incremento y los valores mínimo y máximo en los que podría resultar un ganador de alguno de los pozos progresivos habilitados.
- Cuando un jugador, inicia una jugada en alguna de las máquinas tragamonedas conectadas al sistema **MYSTERY**, una parte de los créditos jugados pasa a sumar al valor de los pozos habilitados en el sistema, lo que incrementa cada uno de los pozos habilitados, según el incremento configurado por la sala.
- Cada pozo tiene un incremento independiente y por tanto no subirán su valor en iguales cantidades.
- Cuando alguno de los pozos haya acumulado un valor por encima del mínimo configurado por la sala, dicho pozo podría ganárselo cualquiera de los jugadores de las máquinas tragamonedas conectadas al sistema. Este premio puede ocurrir en un valor aleatorio entre los valores mínimo y máximo configurado para cada pozo del sistema **MYSTERY**.
- Cuando un premio sea alcanzado, el valor que tenga el pozo ganador pasará a la máquina tragamonedas como créditos para el jugador. Este premio de no ser posible transferirse a la máquina tragamonedas deberá ser pagado en efectivo al jugador ganador.
- Luego que el premio sea ganado, el jugador puede continuar jugando la máquina tragamonedas o cobrar el total de créditos restantes en máquina tragamonedas.

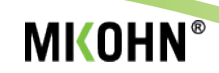

## <span id="page-11-0"></span>**4. CARACTERÍSTICAS TÉCNICAS**

### **4.1. REQUERIMIENTOS TÉCNICOS**

Para implementar el sistema **MYSTERY**, es necesario que el casino o sala de juegos determine la cantidad de máquinas tragamonedas que serán parte del sistema, que dichas máquinas estén agrupadas en alguna zona de la sala.

Además, es necesario un computador con las siguientes características mínimas:

- Intel Core I3 o compatible superior.
- Memoria RAM de 4GB.
- Espacio inicial en disco duro de 30GB a más.
- Monitor(es) de PC con resolución Full HD de 32" o superior.
- Tarjeta de red (opcional).
- Puerto serial COM (interno o USB-Serial).
- Parlantes (opcional)

El hardware del sistema **MYSTERY** consta de:

- Controlador Mystery Mikohn.
- Tarjeta Interfaz SAS Mikohn.
- Tarjeta satélite NSW (solo para sistemas que cuenten con protocolo NSW en lugar de SAS).
- Cables de red TI-568 (en igual cantidad de tarjetas interfaz SAS).
- Cables SAS (para conectar cada tarjera interfaz SAS a las máquinas tragamonedas).
- Splitter de video HDMI (en caso se conecte más de un monitor).
- Cables HDMI (para conectar los monitores que pueda tener el sistema).

<span id="page-12-0"></span>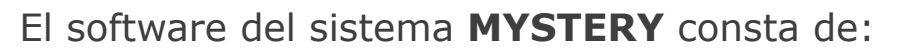

- Microsoft SQL Express 2008 R2 (software pre-requisito).
- Microsoft Framework 4.0 y 4.5 (software pre-requisito).
- Mystery Admin.
- Mystery Odómetro (Visualizador Odómetro).
- Mystery Comunicación (este programa funciona en conjunto con Mystery - Odómetro).
- Mystery Reportes.

### **4.2. CARACTERÍSTICAS ELÉCTRICAS Y AMBIENTALES**

El sistema **MYSTERY** debe funcionar bajo las siguientes características eléctricas y ambientales:

- Entrada de Corriente AC 110V /220V
- Salida de Corriente DC: 12V 3Amp.
- Humedad Relativa Máxima 90%.

## **5. MYSTERY - ADMIN**

Este programa permite la configuración general del sistema **MYSTERY**, donde se puede seleccionar la apariencia del odómetro, el símbolo monetario, los datos de las máquinas, los parámetros de los pozos e incluso realizar una prueba de conexión para verificar cuales tarjetas interfaz SAS están presentes en el sistema y de ellas, cuales ya están conectadas a las máquinas tragamonedas y tienen habilitados en protocolo de comunicación SAS.

Cuando se ejecuta este programa, la primera ventana que se muestra, permite seleccionar el idioma en que va a funcionar todos los programas del sistema, actualmente se puede seleccionar entre español e inglés.

Además, para poder acceder a las opciones de configuración del sistema se debe ingresar los siguientes datos:

<span id="page-13-0"></span>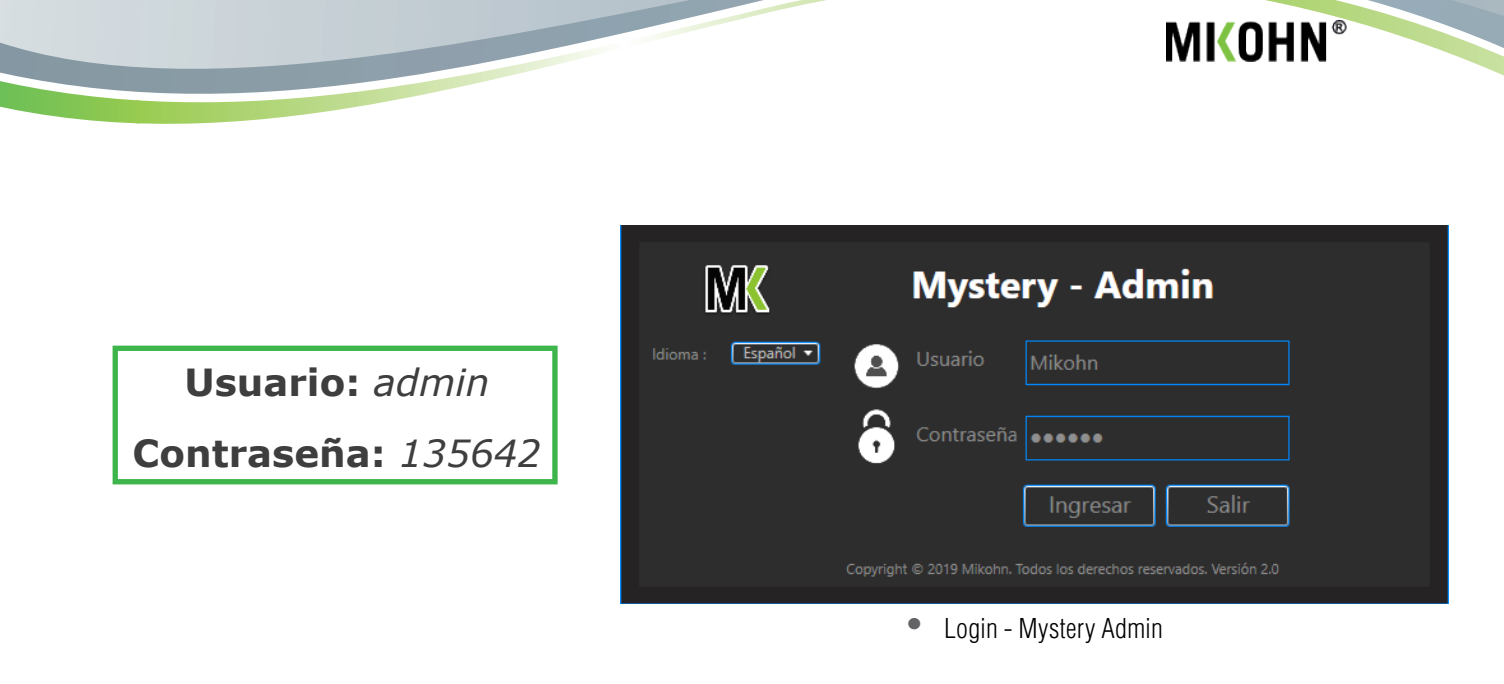

#### **5.1. INTERFAZ DE MYSTERY - ADMIN**

En esta ventana se muestran los módulos de configuración del sistema; además el área donde se muestran las opciones disponibles para cada módulo.

Los módulos de configuración son:

- Odómetro.
- Máquinas.
- Mystery.
- Tester.

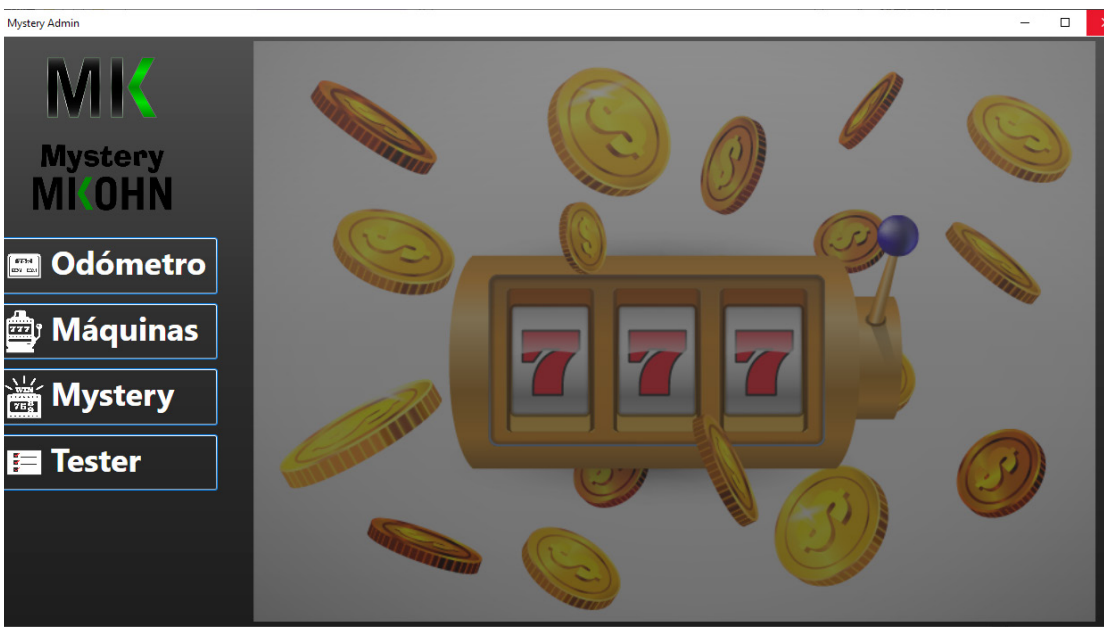

**•** Inicio - Mystery Admin

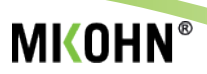

### <span id="page-14-0"></span>**5.1.1. MÓDULO ODÓMETRO**

En este módulo se selecciona la cantidad de pozos que va a mostrar el sistema **MYSTERY**, en pantalla se muestra una imagen de cómo se verá el odómetro; además se selecciona el símbolo monetario que se mostrará en el odómetro.

Los pozos a seleccionar pueden ser de 2 a 4 pozos para el sistema **MYSTERY**. En el *módulo Mystery*, solo estarán habilitados la cantidad de pozos aquí seleccionados.

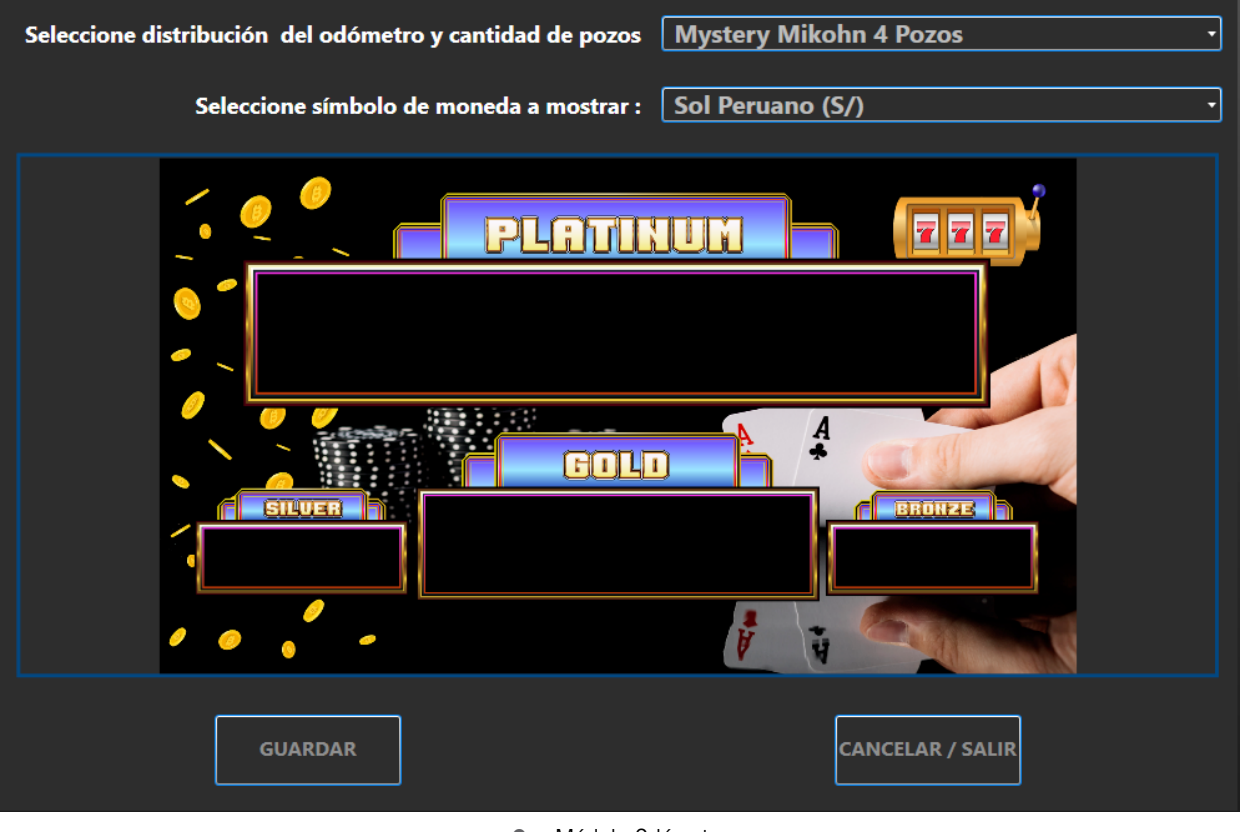

**•** Módulo Odómetro

Los símbolos monetarios a seleccionar, actualmente disponibles son:

- Dollar USA (\$)
- Ghana Cedi (GH¢)
- Mauritian Rupee (Rs)
- Namibian Dollar (N\$)
- Peso Colombiano, Chileno y otros (\$)

<span id="page-15-0"></span>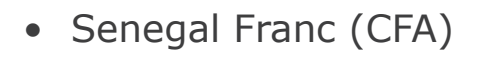

- Shilling Ingles, Australiano o Neo Zelandés (Sh)
- Sol Peruano (S/)
- Sudafrican Rand (R)
- Tanzania Shilling (Tsh)
- Uganda Shilling (Ush)

**NOTA***: Recuerde que antes de seleccionar el botón* **Guardar***, se debe haber seleccionado todas las opciones de este módulo.*

Finalmente, luego de elegidas la cantidad de pozos y el símbolo monetario que mostrará el odómetro, seleccionar el botón **Guardar**, en caso contrario seleccionar el botón **Cancelar/Salir.**

#### **5.1.2. MÓDULO MÁQUINAS**

En este módulo se configura los datos de las máquinas tragamonedas conectadas al sistema **MYSTERY**; por cada Mystery se puede conectar hasta 40 máquinas tragamonedas juntas.

Los datos a configurar en este módulo son:

- *Denominación (Denom):* Denominación de moneda, este dato debe ser el mismo al que tiene configurada la máquina tragamonedas.
- *Descripción (Descrip):* Este campo identifica a la máquina tragamonedas en la sala de juegos; cuando un premio es ganado, este dato es el que se mostrará en el odómetro.
- *Máximo a Incrementar (Mx Inc):* En este campo se indica el valor máximo que podría aportar una máquina tragamonedas por jugada a cada pozo progresivo del sistema **MYSTERY.** Este valor es para evitar que una máquina que podría no estar recibiendo datos por un periodo no determinado de tiempo, cuando vuelva a recibir datos, la diferencia de contadores no sea superior al valor indicado en esta casilla. Este dato no debería ser superior al máximo de créditos por jugada que una máquina tragamonedas pueda tener.

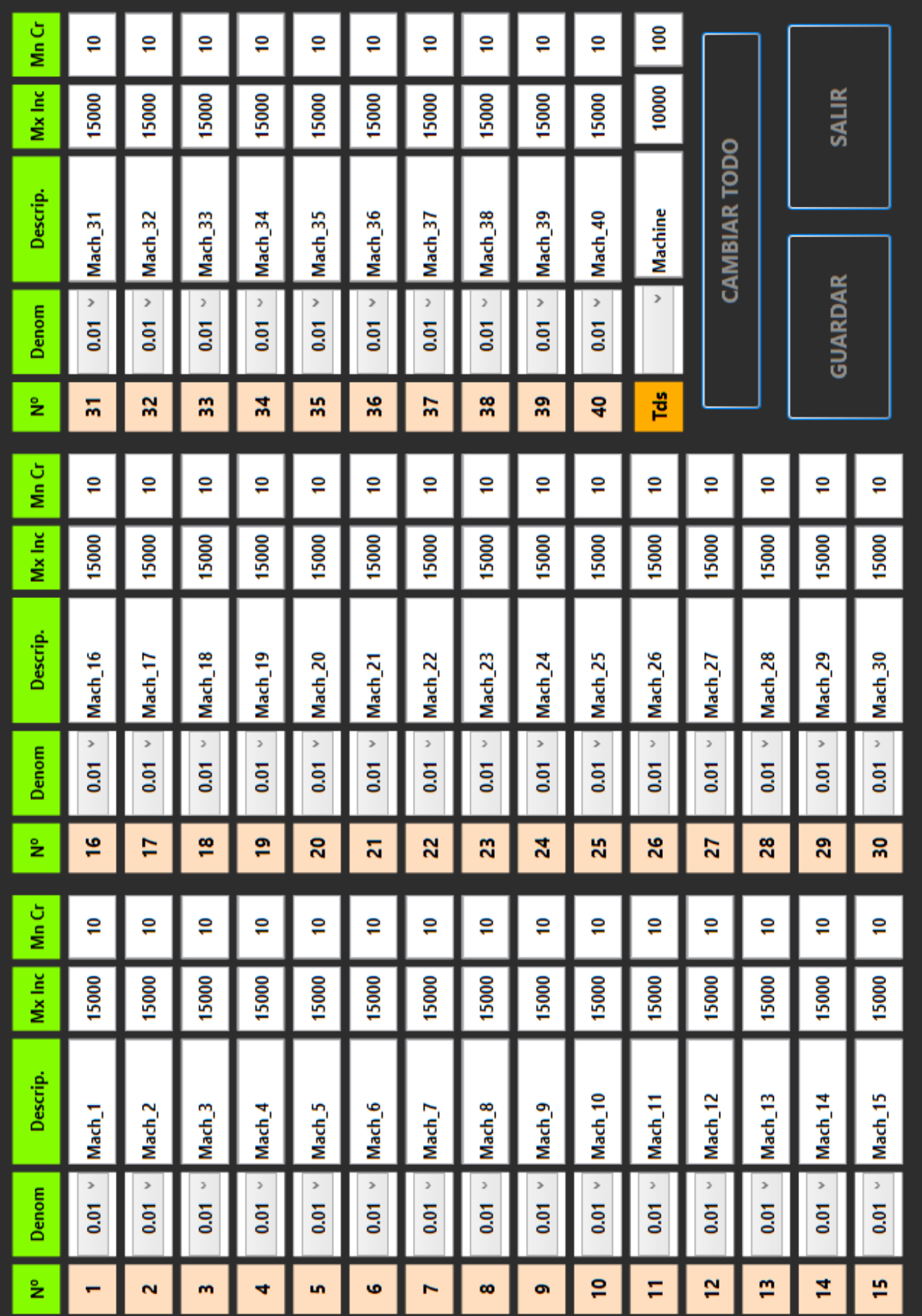

• Módulo Máquinas Módulo Máquinas

**MKOHN®** 

**MYSTERY** - Administrador

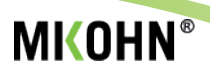

<span id="page-17-0"></span>• *Mínimo de créditos por jugador (Mn Cr):* En este campo se configura el mínino de créditos que debe tener una máquina para que el sistema lo considere como participante de juegos en el sistema **MYSTERY**. Este dato permite identificar la cantidad de máquinas jugando en el sistema, con lo cual se puede configurar en el módulo Mystery el mínimo de máquinas jugando para que el sistema habilite el pago de premios.

El módulo cuenta con unas casillas especiales, identificada con **Tds**, que permite llenar los parámetros para todas las máquinas al mismo tiempo con el mismo dato.

Para la casilla de descripción, el dato que se escriba aquí se enumera de forma consecutiva en las casillas de cada máquina; si alguna casilla queda en blanco, en la casilla correspondiente a la máquina, el dato existente no se reemplaza.

Para aplicar los cambios con **Tds**, seleccionar el botón **CAMBIAR TODO**.

Finalmente, para mantener las configuraciones realizadas con todas las máquinas, seleccionar el botón **GUARDAR**, caso contrario, seleccionar el botón **SALIR**.

#### **5.1.3. MÓDULO MYSTERY**

En este módulo se configura los diferentes parámetros que tendrán los pozos habilitados en el sistema **MYSTERY**; este módulo permite además, luego de ingresado dichos parámetros de los pozos y otros datos, calcular el promedio de cada cuantos días puede salir un premio, o cuantos premios saldrán al día o el porcentaje total de dinero jugado que se aporta al sistema **MYSTERY**.

Como se indicó en el *módulo Odómetro*, solo estarán habilitados la cantidad de pozos que se hayan seleccionado en dicho módulo. En los pozos no habilitados, el color de los números estará en gris y no se podrán modificar.

Este módulo se divide en 2 secciones; la primera corresponde a la configuración de los pozos progresivos, cuyos datos a configurar son:

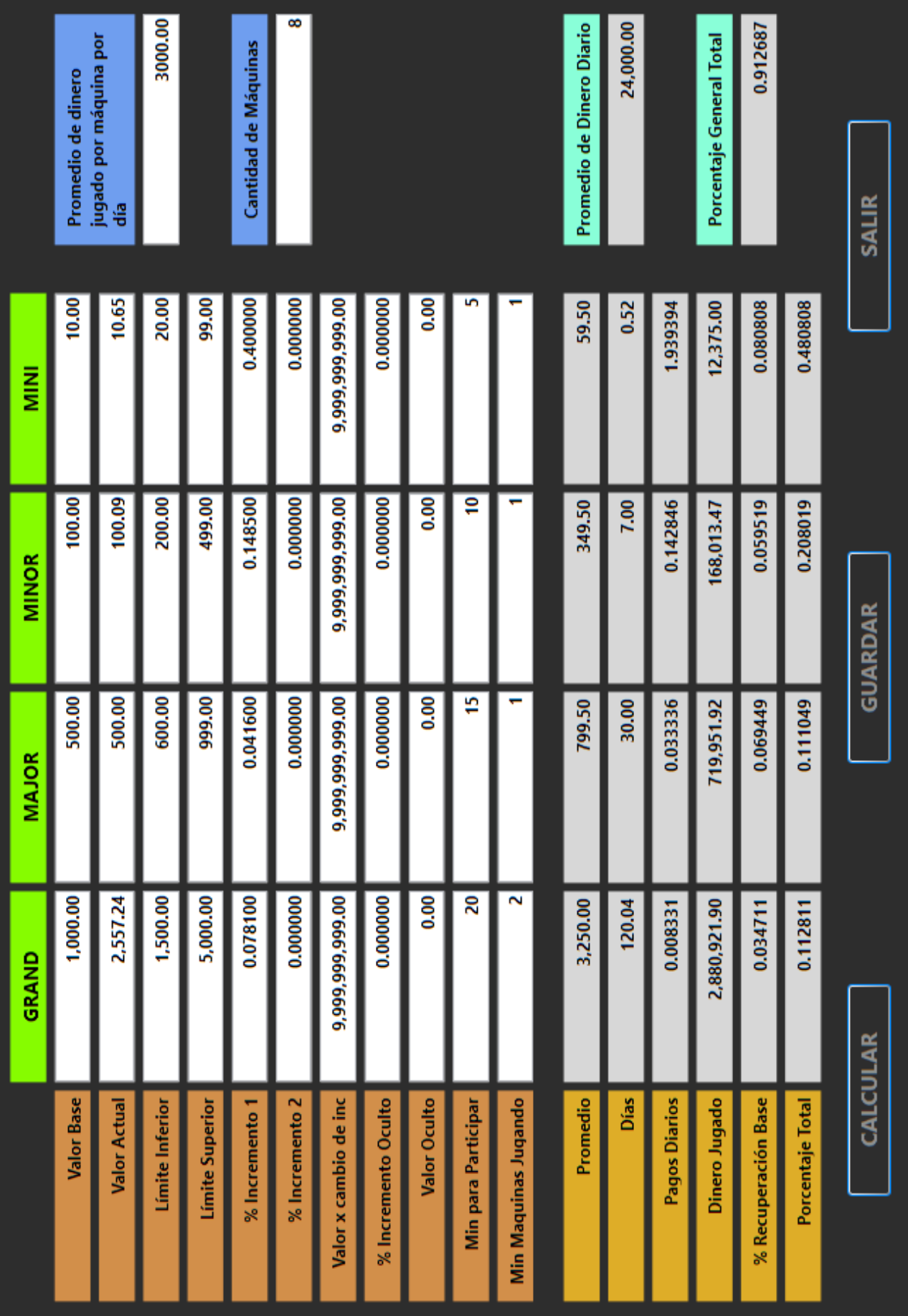

# • Módulo Mystery · Módulo Mystery

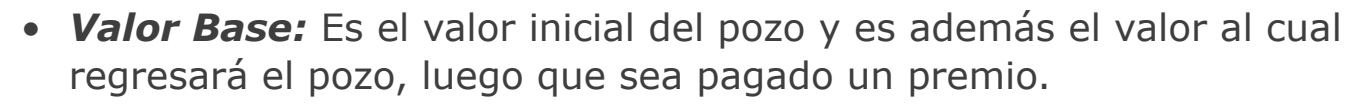

- *Valor Actual:* Es el valor en el cual se encuentra el pozo luego de recibir los aportes de las máquinas tragamonedas; este es valor que se muestra en la pantalla del odómetro para cada uno de los pozos.
- *Límite Inferior:* Es el valor a partir del cual el pozo puede ser pagado como premio.
- *Límite Superior:* Es el valor tope en el cual el pozo puede ser pagado como premio. Este valor puede ser superado, si no se cumple con las condiciones de *Mínimo para Participar* y *Mínimo de Máquinas Jugando*.
- *% Incremento 1:* Es el porcentaje que aporta cada crédito jugado en las máquinas tragamonedas al pozo progresivo del sistema **MYSTERY**.
- *% Incremento 2:* Este porcentaje reemplaza el *Incremento 1* cuando el pozo acumulado supera el valor configurado en *Valor x cambio de incremento*.
- *Valor x cambio de incremento:* Este es el valor que debe alcanzar el pozo acumulado para cambiar el porcentaje de incremento del pozo progresivo.
- *% Incremento Oculto:* Es el porcentaje que aporta cada crédito jugado en las máquinas tragamonedas a un pozo que no muestra en el odómetro, pero que luego de ser pagado un premio, el *Valor Oculto* acumulado se suma al *Valor Base*, para ser el monto que se muestra finalmente en el odómetro.
- *Valor Oculto:* Es el valor del pozo oculto acumulado, que se sumará al *Valor Base* luego de pagado un premio.
- *Mínimo para Participar:* En esta casilla se indica el valor mínimo de créditos que debe ser jugado en la máquina tragamonedas, para que dicha máquina pueda tener opción de ganar el premio acumulado del pozo que se está configurando.
- **• Mínimo Máquinas Jugando**: En esta casilla se indica el mínimo de máquinas que deben estar jugando a la vez, para que dichas máquinas tragamonedas puedan tener opción de ganar el premio acumulado del pozo que se está configurando.

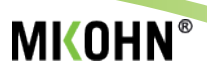

- La segunda sección de este módulo corresponde al cálculo de días promedio en que puede resultar algún ganador de los pozos habilitados, además del dinero que tendría que jugarse para acumular los premios pagados y el porcentaje de incremento para cada uno de los premios Mystery.
- Antes de seleccionar el botón **Calcular**, se debe indicar en las casillas correspondientes, el *Promedio de dinero jugado por máquina por día* y la *Cantidad de Máquinas* conectadas al sistema **MYSTERY**.
- Los datos calculados en esta sección son:
- **• Promedio**: Indica el valor promedio del premio en el que saldrá cada uno de los premios Mystery.
- **• Días**: Indica la cantidad aproximada de días que transcurrirán hasta que un premio sea pagado.
- **• Pagos Diarios**: Indica la cantidad de pagos diarios que se realizarán en promedio.
- **• Dinero Jugado**: Indica el total de dinero jugado en promedio hasta que ocurra el pago de un premio.
- **• % Recuperación Base**: Indica el porcentaje de incremento a considerar para reestablecer el valor base del pozo.
- **• Porcentaje Total**: Indica el incremento real resultante de la suma de los incrementos y la *Recuperación Base* para cada pozo del sistema **MYSTERY**.
- **• Promedio de Dinero Diario**: Indica el total promedio de dinero que se juega entre todas las máquinas conectas al sistema **MYSTERY** cada día.
- **• Porcentaje General Total**: Indica el porcentaje total de dinero jugado que estaría siendo usado como aporte al sistema **MYSTERY**.

Luego de finalizado los ajustes en la configuración de cada uno de los pozos del sistema, para mantener dichas configuraciónes, seleccionar el botón **GUARDAR**, caso contrario seleccionar el botón **SALIR**.

<span id="page-21-0"></span>**5.1.4. MÓDULO TESTER**

En este módulo permite realizar pruebas de conexión del hardware conectado al sistema **MYSTERY**.

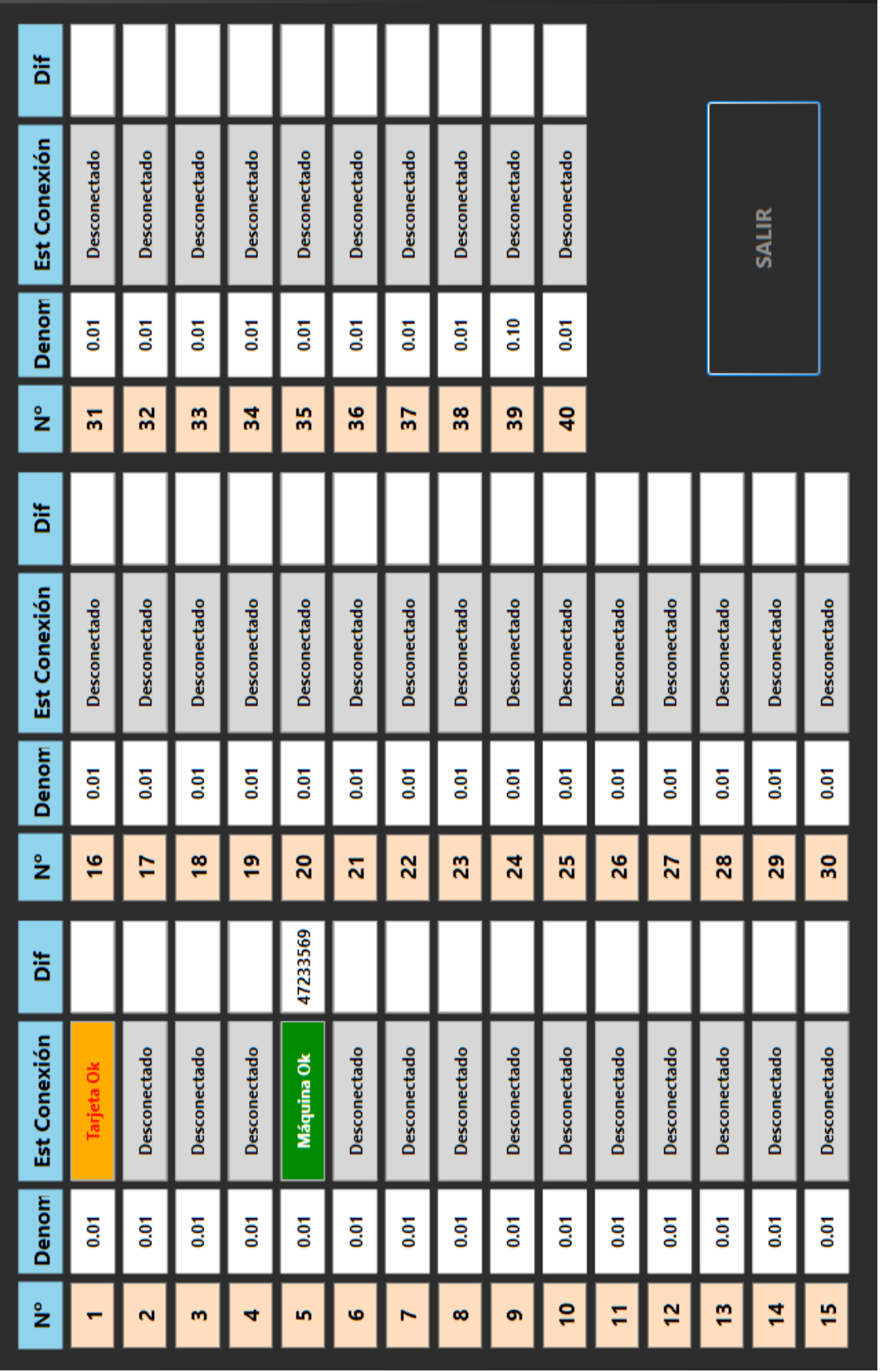

• Módulo Tester Módulo Tester

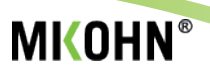

Este módulo muestra el total de tarjetas interfaz que pueden ser conectadas al sistema **MYSTERY,** además permite seleccionar la denominación del sistema, para igualarla a la denominación real de la máquina tragamonedas.

Las siguientes columnas en este módulo, muestran el estado de conexión de las tarjetas interfaz conectadas al sistema y las diferencias en el contador *COIN IN* de cada máquina tragamonedas luego de realizado una jugada en ellas.

El *Estado de Conexión* puede mostrar hasta 3 estados muy definidos que son:

**• Desconectado**: Es el estado predeterminado, indica que no hay tarjeta interfaz conectada al sistema o que la comunicación con dicha tarjeta no se pudo realizar.

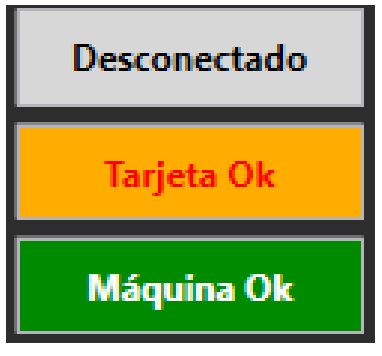

**•** Tester - Estados de Conexión

**• Tarjeta Ok**: Indica que se estableció comunicación entre la PC del sistema y la tarjeta interfaz, pero no se pudo comunicar con la máquina tragamonedas.

**• Máquina Ok**: Indica que se estableció conexión entre la PC con la tarjeta interfaz y a su vez, esta con la máquina tragamonedas.

La columna **DIF** indica la diferencia de créditos entre la última lectura del contador *COIN IN* con el contador actual; esta columna muestra casi siempre la cantidad de créditos jugados de la última jugada en la máquina tragamonedas. En caso las jugadas sean muy seguidas, el dato mostrado será la acumulación de créditos de las 2 o 3 últimas jugadas.

Finalmente, luego de haber comprobado que todas las tarjetas interfaz se encuentran correctamente operativas, se puede cerrar esta pantalla al seleccionar el botón **SALIR**.

<span id="page-23-0"></span>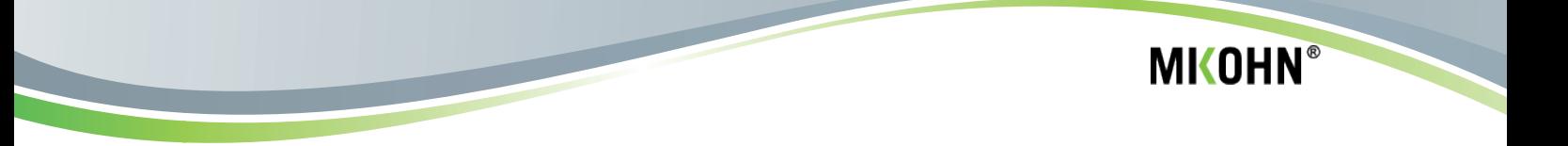

## **6. ODOMETRO Y COMUNICACIÓN**

Estos son 2 programas que funcionan en conjunto y son los que ejecutan y muestran el funcionamiento final del sistema **MYSTERY**. El primero es el que muestra a los jugadores y usuarios en general los diversos pozos progresivos habilitados en el sistema y cuando un premio debe ser pagado es el que muestra el pozo ganador y la máquina a la cual se pagará el premio.

### **6.1. ODÓMETRO**

Este programa inicia automáticamente al iniciar sesión en Windows; dependiendo de la configuración realizada en el administrador, se mostrará de 2 a 4 pozos en pantalla.

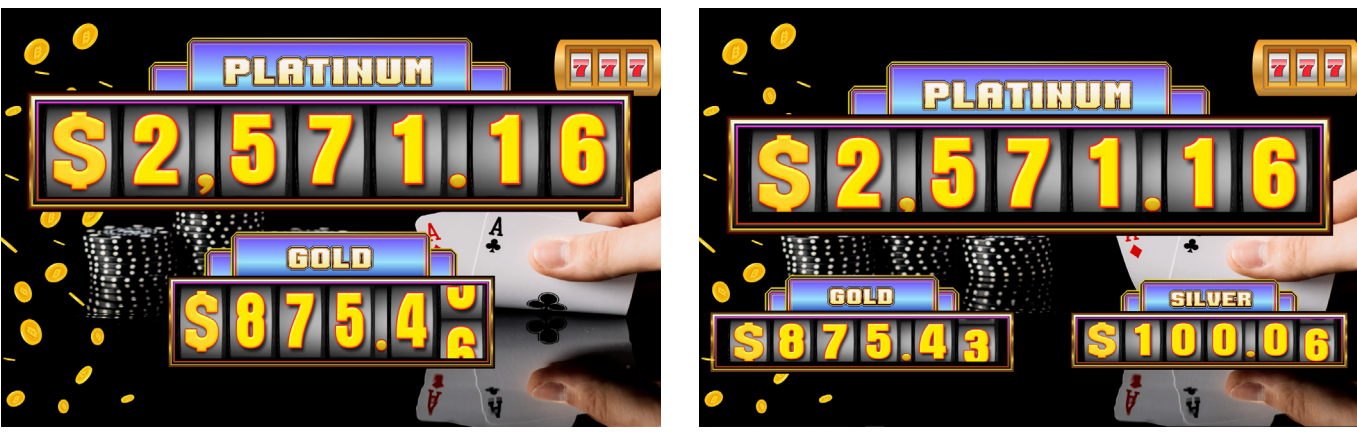

**•** Odómetro con 2 Pozos **•** Odómetro con 3 Pozos

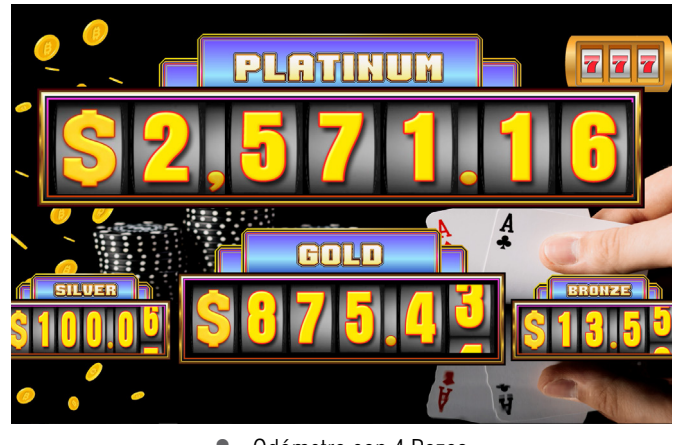

**•** Odómetro con 4 Pozos

Dichos pozos incrementarán su valor de forma independiente entre cada pozo hasta el momento en que sea pagado un premio; momento en el que el valor del pozo ganado se muestra como único dato de pozo en pantalla y además se muestra la máquina que resultó ganadora.

<span id="page-24-0"></span>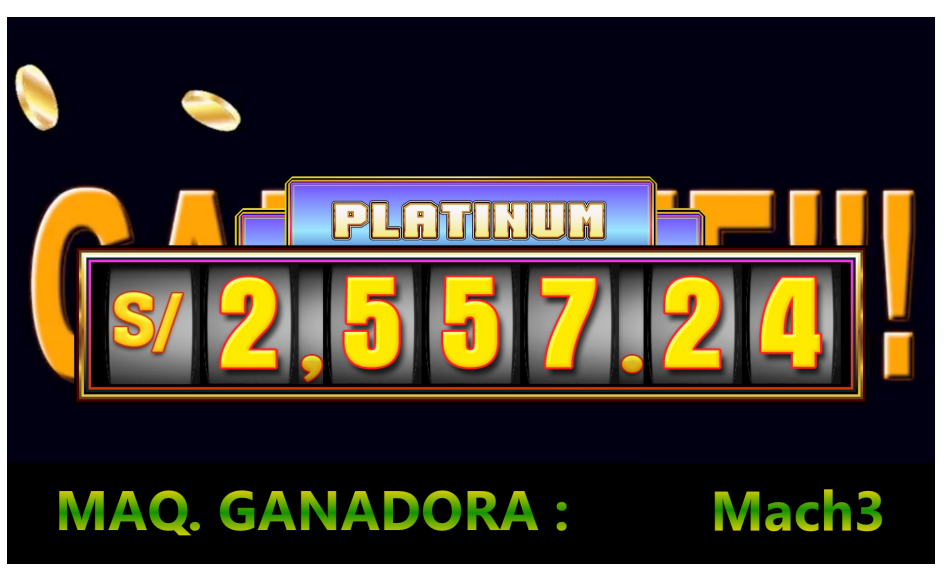

**<sup>•</sup>** Odómetro Paga Premio

Luego de pagado el premio el valor del pozo que se muestra es el valor configurado en el administrador como *Valor Base*.

En la pantalla del odómetro cada cierto tiempo se muestran videos que pueden ser para promocionar los juegos, eventos de la sala o lo que decida la sala de juegos, no hay límite en la cantidad de estos videos, ya que se van mostrando uno por uno y cuando se termine de reproducir el último de la lista, la reproducción continua con el primero de dicha lista.

### **6.2. COMUNICACIÓN**

Este programa funciona en conjunto con el odómetro y es el encargado de la recolección de datos desde las máquinas tragamonedas; es además, el programa que transfiere el premio ganado a la máquina ganadora correspondiente.

Este programa utiliza el puerto serial de la computadora que controla el sistema **MYSTERY** para conectarse al hardware del sistema.

Además, necesita conectarse a una base de datos *SQL* donde almacenará los datos de configuración y de funcionamiento del sistema. Dicha base de datos puede estar instalada en la misma computadora del sistema o en una computadora externa a la cual se pueda conectar los programas del sistema **MYSTERY**.

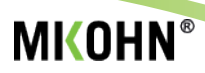

### <span id="page-25-0"></span>**7. REPORTES**

Este programa genera un reporte de los premios pagados por el sistema **MYSTERY**. Este reporte se genera de forma automática, siempre que sea configurado así en el administrador de tareas programadas del computador y que además dicho computador tenga disponible una conexión a Internet para poder enviar el reporte generado a la lista de correos definida en este programa. El archivo enviado es un archivo que debe ser abierto con el programa MS Excel.

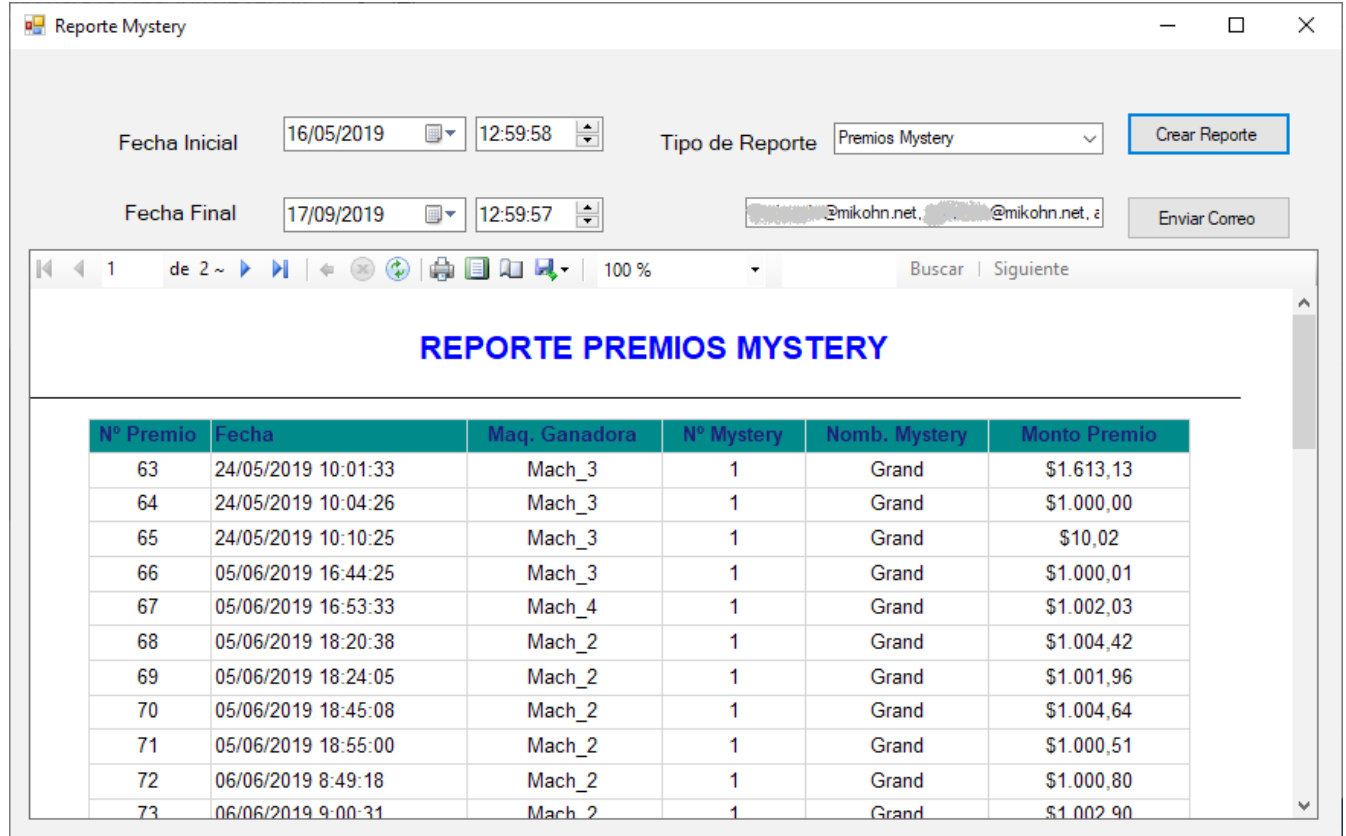

**•** Vista de Reporte

Además del reporte automático, que contiene los premios pagados del día anterior al reporte, también se puede generar reportes manuales, donde se puede definir la fecha - hora inicial y fecha - hora final del reporte, también se puede cambiar la lista de correos de las personas que recibirían este reporte.

Para abrir esta pantalla del generador del reporte debe seleccionar el ícono de reportes ubicada en la barra inferior derecha (junto al reloj) del e s c ritorio de Windows en el computador.

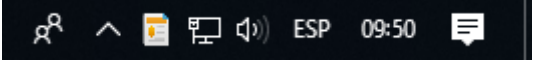

<span id="page-26-0"></span>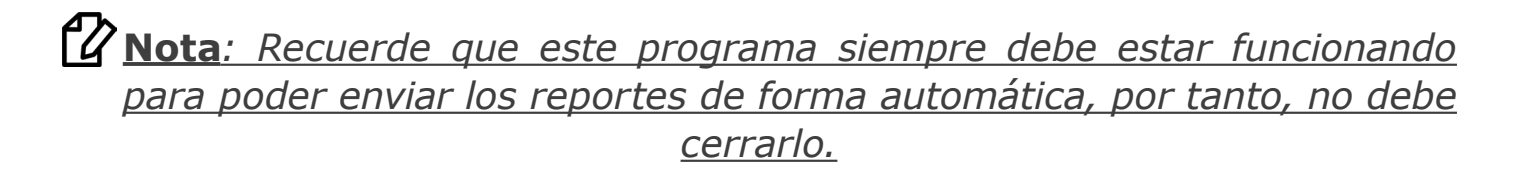

## **8. INSTALACIÓN DEL SISTEMA MYSTERY**

En esta sección se describirá como instalar el hardware del sistema **MYSTERY** y la configuración para dejar operativo los programas de este sistema.

#### **8.1. HARDWARE**

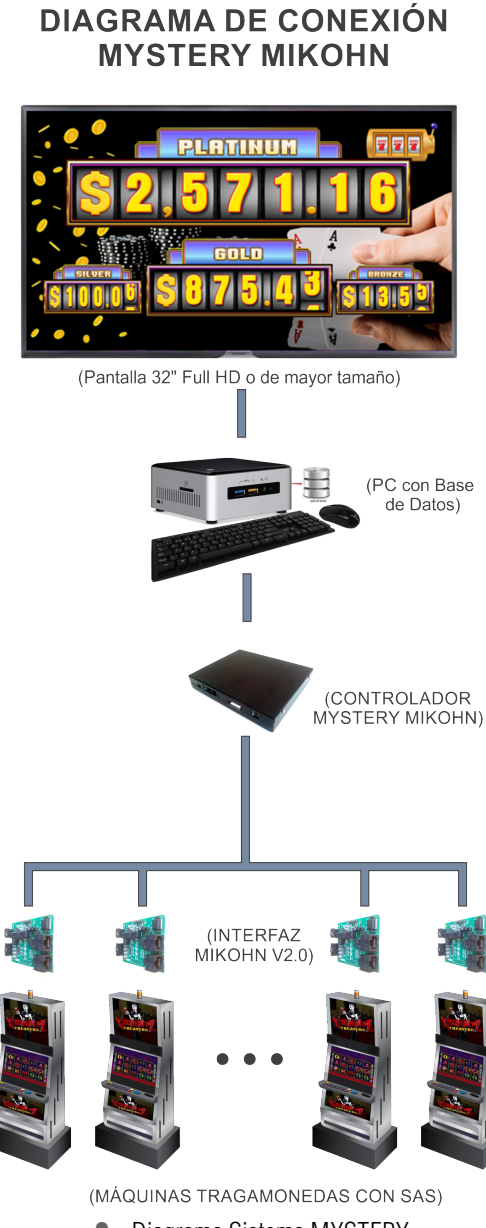

Se describirá la conexión de los componentes hardware del sistema **MYSTERY** desde el computador del sistema hasta las máquinas tragamonedas.

**MKOHN®** 

• Al computador con los programas del sistema MYSTERY va conectado el o los monitores que muestra los pozos progresivos habilitados en el sistema.

• El computador se conecta a la base de datos del sistema; dicha base de datos puede ser instalado en este mismo computador o se debe conectar a otro computador que contenga esta base de datos.

• El computador, mediante un puerto serial interno o con un adaptador USB-Serial se conecta al conector DB9 del *Controlador Mystery Mikohn*.

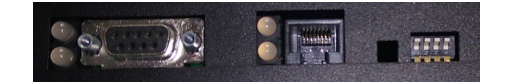

• El **Controlador Mystery Mikohn** dispone de 3 conectores RJ45 (uno cerca al conector DB9, al cual no debe conectarse nada y que, en los Controladores más recientes, dicho conector fue eliminado; además de 2 en el lado **•** Diagrama Sistema MYSTERY

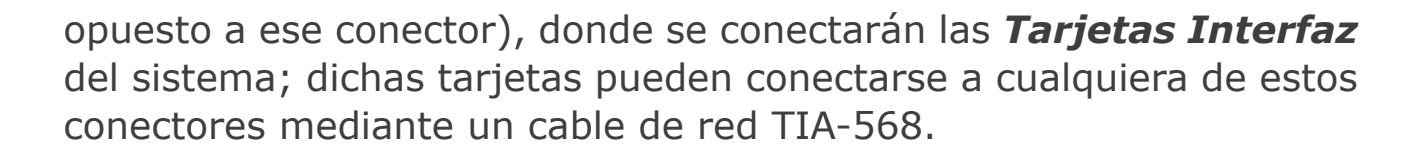

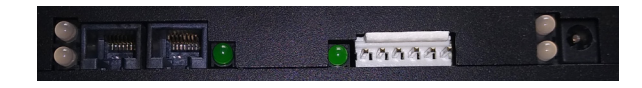

• A la **Tarjeta Interfaz** le llega el cable de red proveniente del *Controlodor Mystery Mikohn* y se conecta a cualquiera de sus conectores RJ45; el conector libre se usa para conectar la siguiente **Tarjeta Interfaz**, en caso sea la última tarjeta, el conector RJ45 sin uso se deja libre.

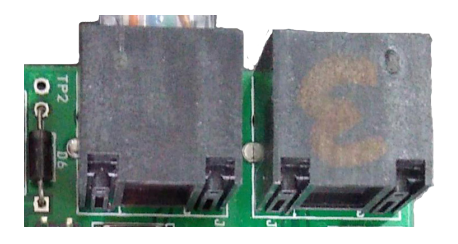

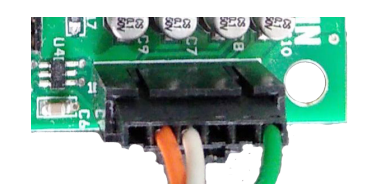

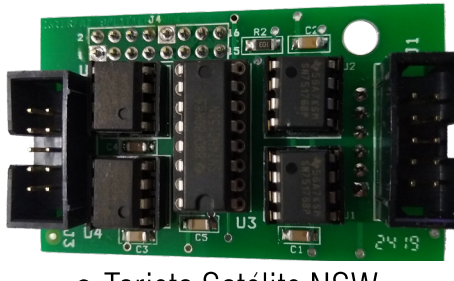

• Tarjeta Satélite NSW

• Al puerto J4 de 6 pines en la Tarjeta Interfaz, se conecta un cable que va al puerto SAS de la máquina tragamonedas. Este cable, en su otro extremo tendrá un conector acorde con el conector SAS de la máquina tragamonedas a la que se conecte.

**MKOHN®** 

• Para máquinas tragamonedas con el protocolo de comunicación NSW, se debe adicionar una Tarjeta Satélite NSW, dicha tarjeta, permite trabajar al sistema con dicho protocolo.

• En caso de que en la máquina tragamonedas ya exista en funcionamiento algún otro sistema que necesite conectarse al puerto P1 de la tarjeta de comunicación, la tarjeta satélite funciona como un Splitter que establecerá comunicación entre la máquina tragamonedas y los 2 sistemas a conectar.

- La tarjeta satélite se conecta a los puertos J6 (16 pines) y J4 (6 pines) de la Tarjeta Interfaz.
- En la tarjeta satélite su conector J1 (10 pines) se conecta al puerto P1 de la tarjeta de comunicación NSW de la máquina tragamonedas.
- El conector J3 (10 pines) de la tarjeta satélite es para conectar algún otro sistema que también necesite conectarse al puerto P1 de la tarjeta de comunicación NSW de la máquina tragamonedas.

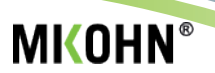

### <span id="page-28-0"></span>**8.1.1. CONSIDERACIONES ELÉCTRICAS**

Para encender el hardware del sistema, pueden ser necesarios varios adaptadores de corriente, dependerá de cuantas máquinas estén conectados al mismo sistema **MYSTERY**.

Para las primeras 10 máquinas tragamonedas, incluido el *Controlador Mystery Mikohn*, se deberá conectar un adaptador de corriente de 12V, 3Amp o un adaptador PoE de 12V, 2.5Amp.

De existir más máquinas tragamonedas conectadas al sistema, se deberá adicionar un adaptador de corriente de 12V, 3Amp o un adaptador PoE de 12V, 2.5Amp, distribuyendo equitativamente la carga de corriente entre las **Tarjetas Interfaz**, hasta un máximo de 10 máquinas tragamonedas adicionales.

Es decir, cada 10 máquinas tragamonedas conectadas al sistema, se recomienda conectar un adaptador de corriente de 12V, 3Amp o un adaptador PoE de 12V, 2.5Amp.

**NOTA 1:** *Se debe tener especial cuidado de no conectar el adaptador PoE en el conector RJ45 del Controlador Mystery Mikohn cercano al conector DB9, ya que puede dañar el funcionamiento de este dispositivo; dicho adaptador en el controlador, solo puede conectarse en cualquiera de los 2 conectores RJ45 que están juntos en controlador.*

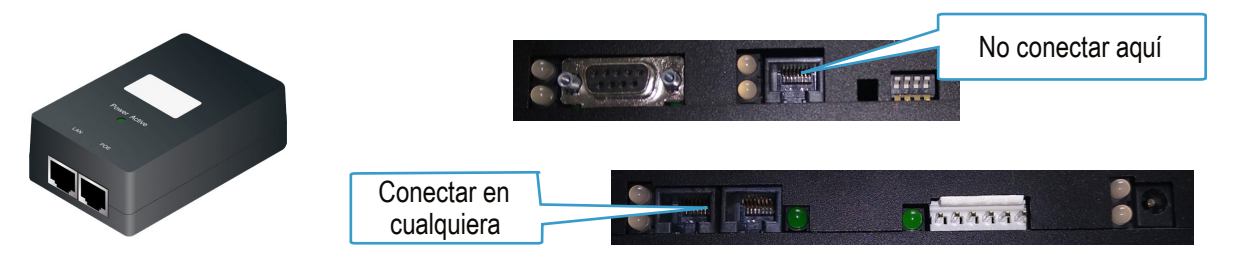

**•** Conexión Adaptador PoE

**NOTA 2:** *En caso se deba conectar 2 adaptadores de corriente para encender el sistema, los grupos de tarjetas interfaz conectadas a cada adaptador, deben estar separadas eléctricamente, para ello lo ideal es usar un adaptador PoE, o usar un cable de red TIA-568 modificado, en donde los cables de los pines 4,5,7 y 8 no estén conectados.*

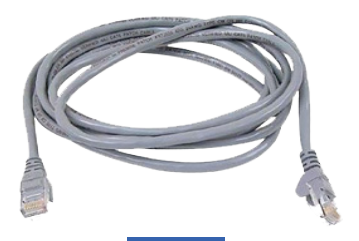

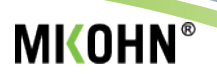

#### <span id="page-29-0"></span>**8.2. SOFTWARE - PROGRAMAS**

Para todos los programas del sistema **MYSTERY** es necesario configurar el archivo **???.config**, y en todos estos archivos son iguales los siguientes datos:

- **• Data Source**: Este es el nombre del servidor SQL y la instancia SQL que contiene la base de datos del sistema; el formato es *NOMBRE-PC\INSTANCIA-SQL*.
- **• Initial Catalog**: Este es el nombre de la base de datos que contiene la información del sistema.
- **• User ID**: Este es el nombre de usuario con el que se conecta a la base de datos.
- **• Password**: Esta es la contraseña del usuario que se conecta a la base de datos.

Adicionalmente hay algunos datos que son particulares para cada programa, estos datos son:

### **Mystery - Admin**

**• activePort**: Para este *key* se debe escribir en el campo *value* el nombre del puerto serial al que está conectado el *Controlador Mystery Mikohn*; ejemplo: **COM1**.

#### **Odómetro**

- **• time\_odo**: Para este *key* se debe escribir en el campo *value* el tiempo en segundos en que se mostrarán los pozos del Mystery antes de mostrarse los videos promocionales de la sala de juegos; ejemplo: **300**, que son 300 segundos o 5 minutos.
- **• time\_reinicio**: Para este *key* se debe escribir en el campo *value* la hora en que se reiniciará automaticamente el sistema; ejemplo **13**, que indica las 13 horas (1 pm).

#### **Comunicación**

**• activePort**: Para este *key* se debe escribir en el campo *value* el nombre del puerto serial al que está conectado el *Controlador Mystery Mikohn*; ejemplo: **COM1**.

#### <span id="page-30-0"></span>**Reportes**

- **• emailDestino**: Para este *key* se debe escribir en el campo *value* las direcciones de correo de las personas que recibirán un correo con el reporte de premios pagados el día anterior.
- **• nombreCliente**: Para este *key* se debe escribir en el campo *value* el nombre que identifica el mystery dentro de la sala de juegos; ejemplo: **Mystery Sala Pruebas 1**.
- **• HoraEnvioMail**: Para este *key* se debe escribir en el campo *value* la hora exacta en la que será enviado el archivo de reporte; ejemplo **06:29:50.00**.

## **9. SOLUCIÓN DE OCURRENCIAS**

En el caso de que el sistema presente algún inconveniente en su funcionamiento y no pueda ser resuelto con las indicaciones brindadas en este manual, por favor comunicarse con el representante de Mikohn de su localidad, o envíe un correo a [soporte@mikohn.net](mailto:soporte%40mikohn.net?subject=).

#### ♠ **Ocurrencia**

Pantalla del odómetro en negro.

#### »**Accion a tomar**

Revise la conexión eléctrica del monitor y la conexión del cable de video que conecta el computador con el monitor.

Si monitor enciende y muestra el escritorio de Windows o algún otro programa, cierre los programas abiertos y ejecute el programa del odómetro, este debe tener un ejecutable en el escritorio con el nombre **Odómetro Mystery**, también puede reiniciar el computador, ya que al encender automáticamente se inician los programas del sistema **MYSTERY**.

#### ♠ **Ocurrencia**

Los pozos en el odómetro no varían.

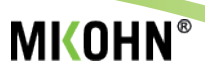

#### »**Accion a tomar**

Asegúrese que la comunicación SAS o NSW (CCCE) estén habilitadas en las máquinas tragamonedas para el puerto al que está conectado el sistema **MYSTERY**.

Cierre el programa del odómetro y ejecute el programa **Mystery - Admin**, abra el módulo TESTER y revise el estado de conexión de todas las tarjetas conectadas al sistema.

Si el estado de la tarjeta es **Maquina OK**, esto indica que hay comunicación entre el PC y las máquinas tragamonedas.

Si el estado de la tarjeta es **Tarjeta OK**, indica que hay comunicación entre el PC y la Tarjeta Interfaz, pero no con la máquina tragamonedas.

Si el estado de la tarjeta es **Desconectado**, indica que no hay conexión con la Tarjeta Interfaz; esto porque la tarjeta no está conectada, pero si hay una tarjeta y se muestra este estado, revise el cable de red que conecta la tarjeta, si el cable está bien solicite el cambio de la Tarjeta Interfaz.

Otro modo de revisar el funcionamiento correcto del sistema es revisar la secuencia de luces en los leds **D2**, **D3** y **D4** de la Tarjeta Interfaz. Esta revisión se debe realizar con el módulo TESTER del **Mystery - Admin** o con el programa del odómetro funcionando.

El funcionamiento normal de pedir contadores es encender primero el led **D2**, luego el **D3** y finalmente el led **D4**; si no le llega datos desde el computador, esta secuencia es en orden inverso. Si la máquina

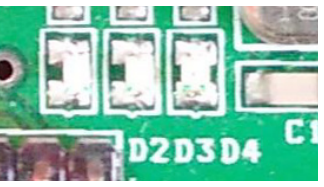

tragamonedas no responde al pedido del computador la secuencia es primero enciende el led **D2** y luego el led **D4**.

#### ♠ **Ocurrencia**

Se ganó un premio, pero este no se transfiere a la máquina tragamonedas.

#### »**Accion a tomar**

Asegúrese que los programas de odómetro y comunicación están operativos. Para ello, si en las otras máquinas conectadas al sistema

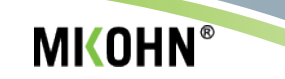

se continúa jugando, los pozos deben incrementar.

Para completar la transferencia de créditos a la máquina tragamonedas, el jugador deberá realizar una jugada adicional luego que salga el mensaje de premio ganado en la pantalla del odómetro, de no realizar esta jugada, el premio no se paga.

En caso no llegue a transferirse el premio, revisar con el programa de Reportes, si realmente ocurrió un premio y de ser así, pagar dicho premio de forma manual y reportar este hecho al representante de Mikohn en su localidad.